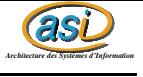

# Procédure d'installation de 3COM Network Supervisor

FOURNEL Nicolas <sup>24</sup> mars <sup>2003</sup>

#### **1 Présentation**

Ce logiciel est distribué par 3COM pour les platformes Windows (malheureusement). Il reconnait particulierement bien tout le materiel 3COM, le reste est vu mais pas reconnu.

## **2 Logiciels requis**

Il ne nécéssite pas de logiciel spécifique pour éffectuer la visualisation. Il permet aussi d'éffectuer du monitoring temps réél.

### **3 Installation**

Ce logiciel ne déroge pas à la rêgle des installations sous Ms Windows, la seule action à éffectuer est de cliquer sur Next ou Finish.

### **4 Procédure d'utilisation**

Pour commencer une nouvelle map, il suffit de cliquer sur new...

La fenetre suivante apparait :

Donnez la réponse qui vous convient le mieux à cette question, et faite en de même avec toutes les suivantes.

Vous arrivez enfin à cette fenêtre qui signifie que la découverte du réseau est en cours. Le temps de traitemnt est variable (proportionnel à la classe du réseau que vous découvrez - donc du nombre de machine).

Une fois la découverte terminée, vous obtenez cela :

Il suffit alors de cliquer sur le réseau pour en voir le détail. Ce qui donne le résultat suivant :

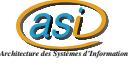

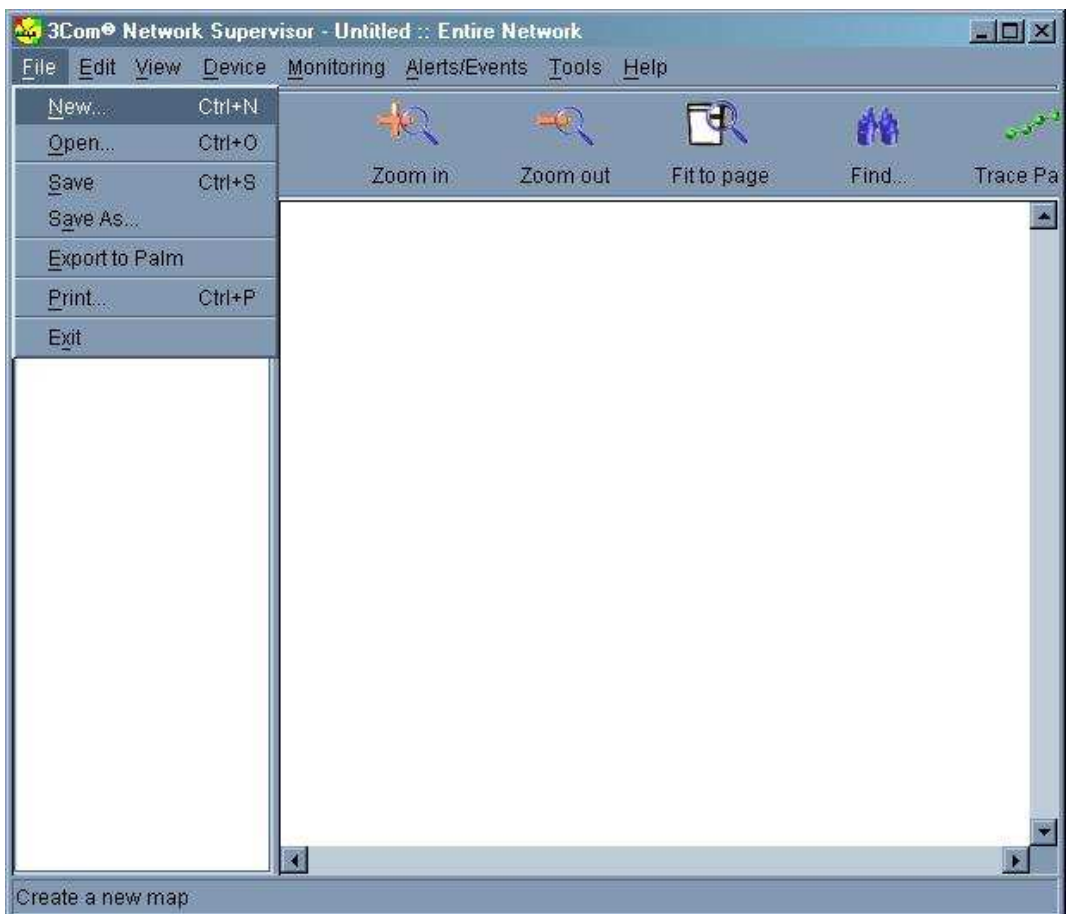

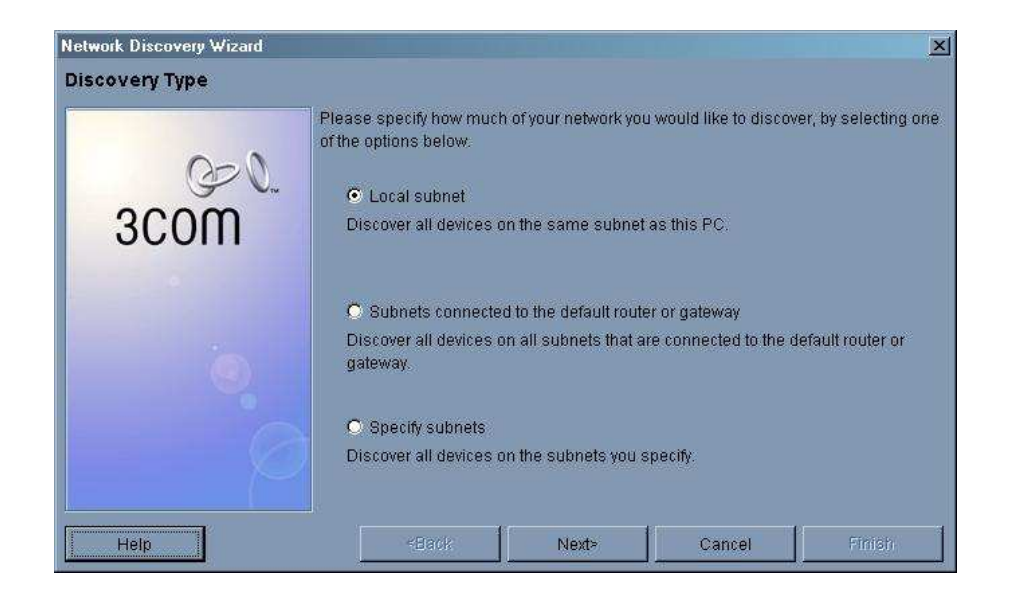

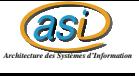

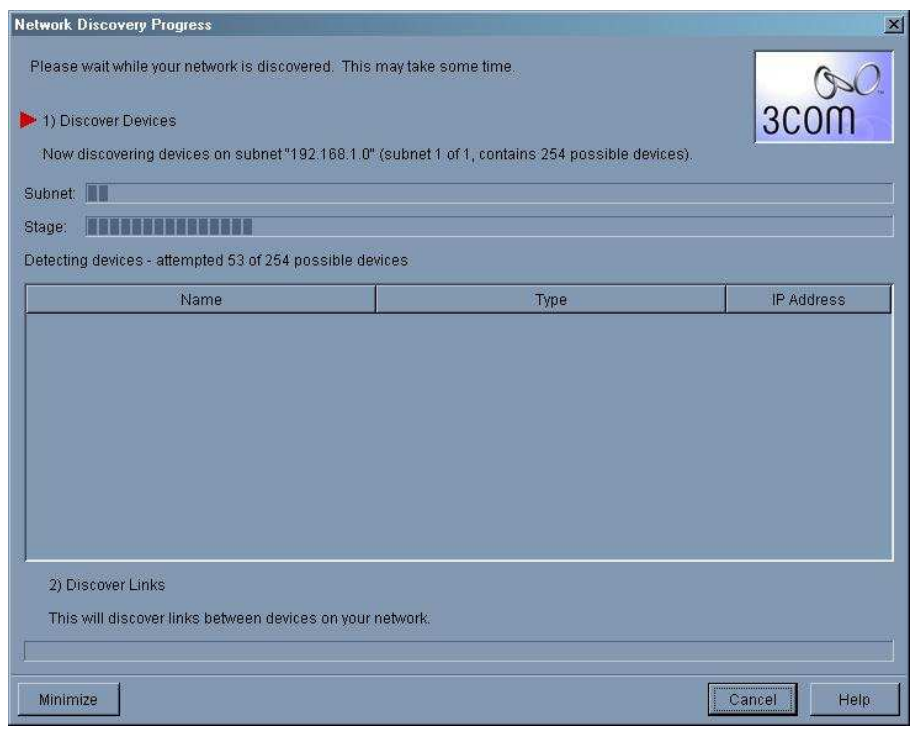

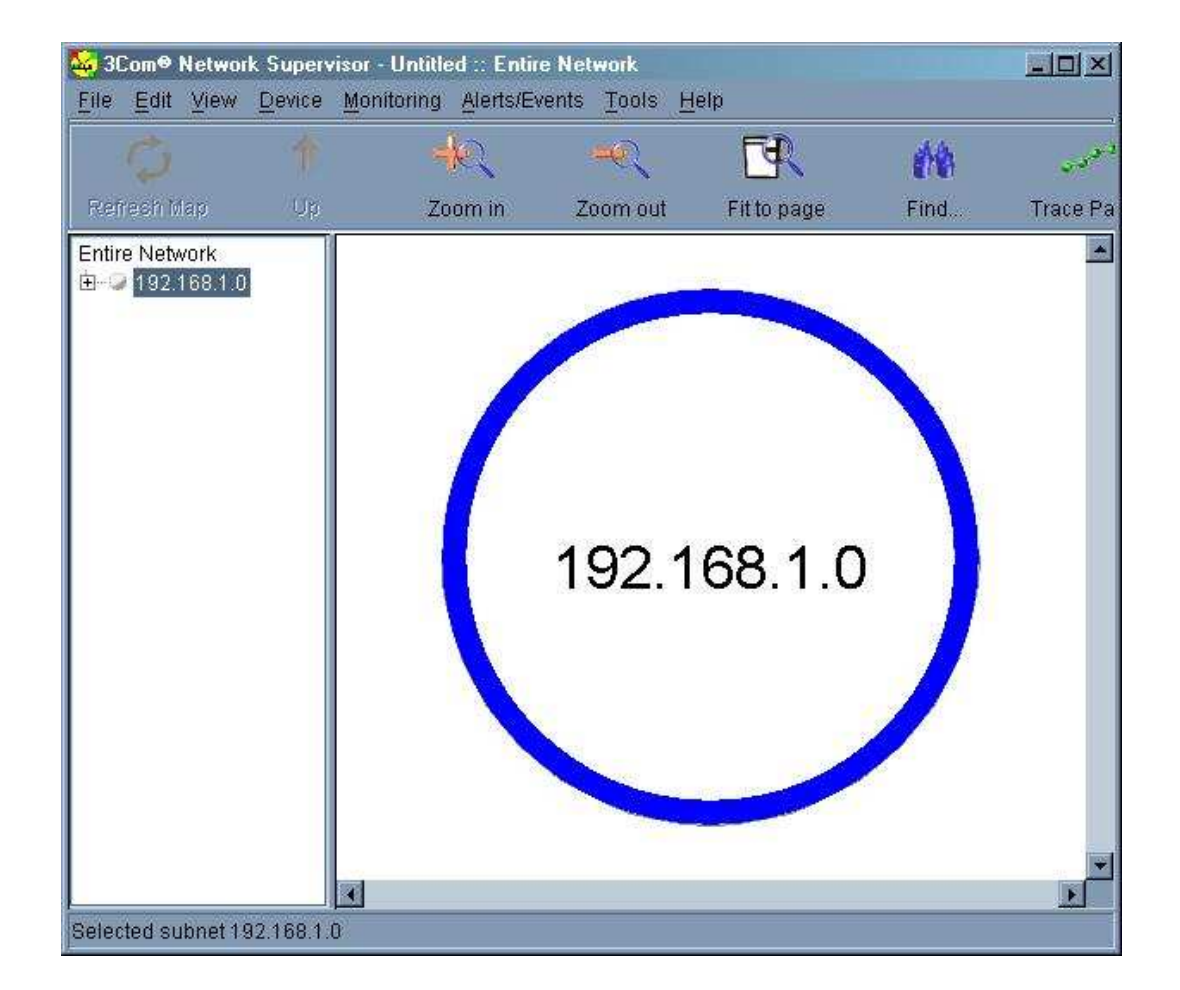

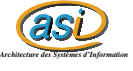

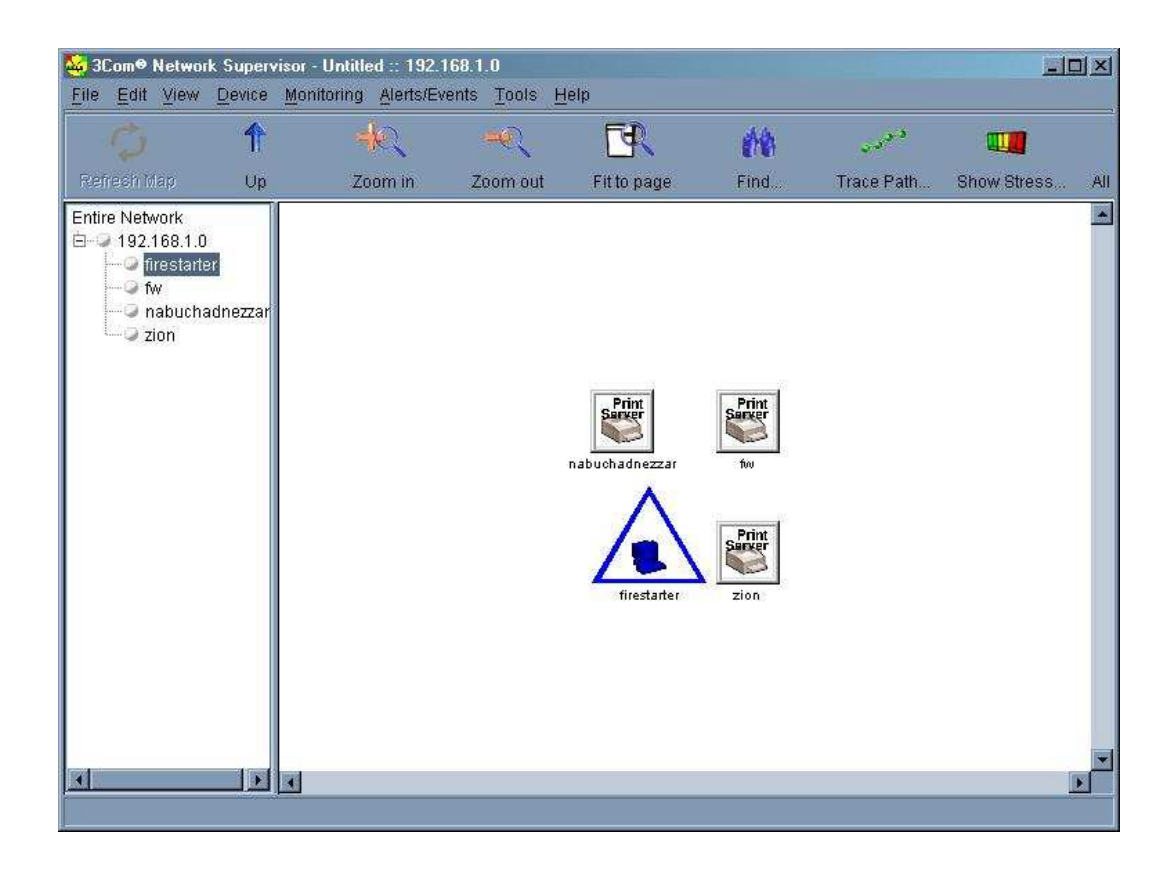

#### **5 Sources**

Une version d'évaluation de 60 jours est disponible à cette adresse. http ://support.3com.com/software/3com $_{n}$ e $two$ r $k_{s}$ u $pervisor_{v}$ 4 $_{01}.exe$